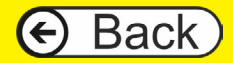

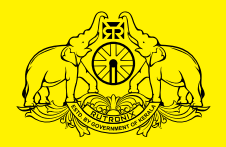

# <mark>കേരള സ്റ്റേറ്റ് റൂട്രോണിക്സ്</mark>

www.keralastaterutronix.com

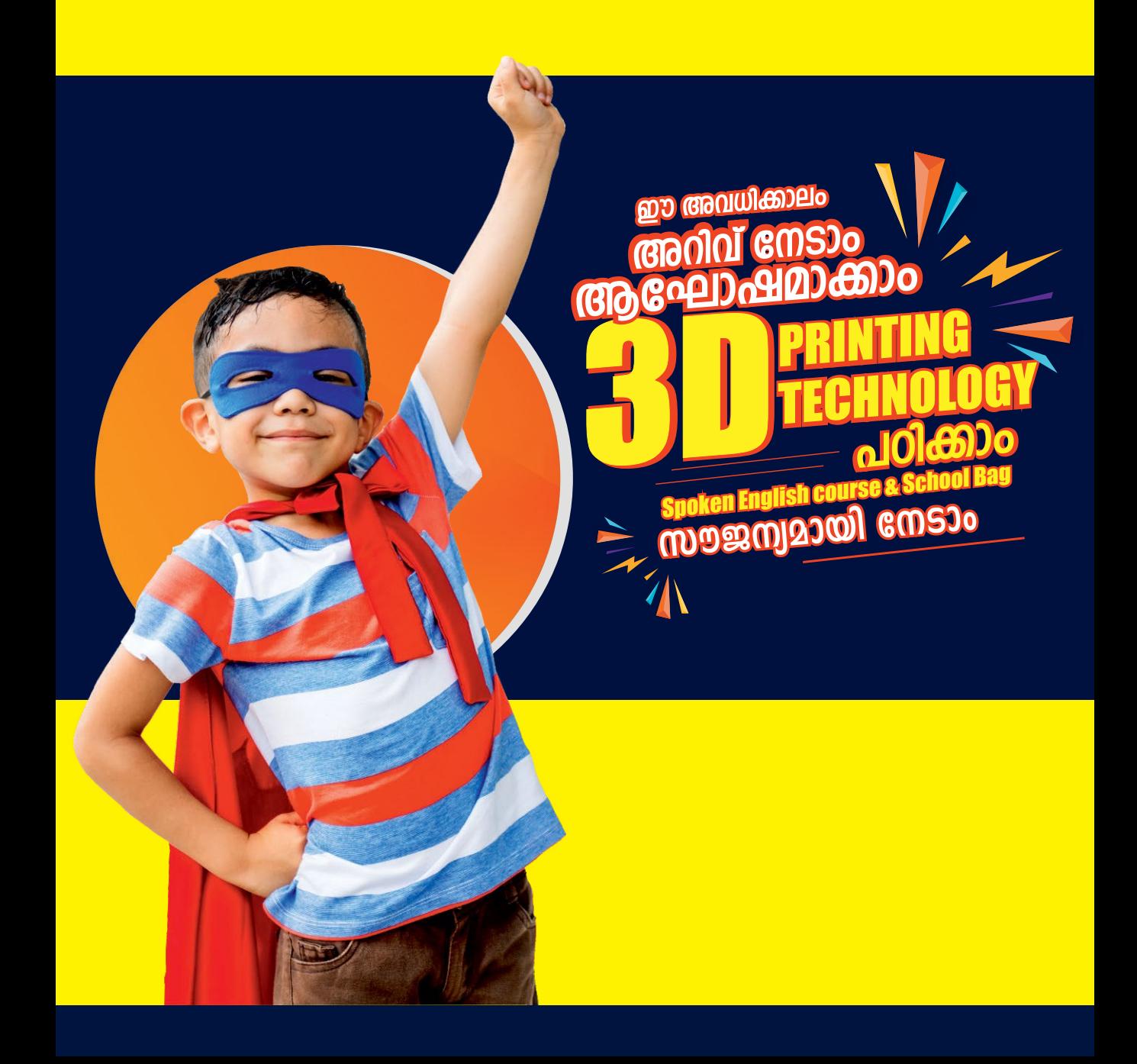

# **CONTENTS**

# **I. Project**

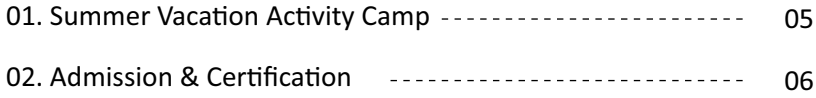

# **II. Courses**

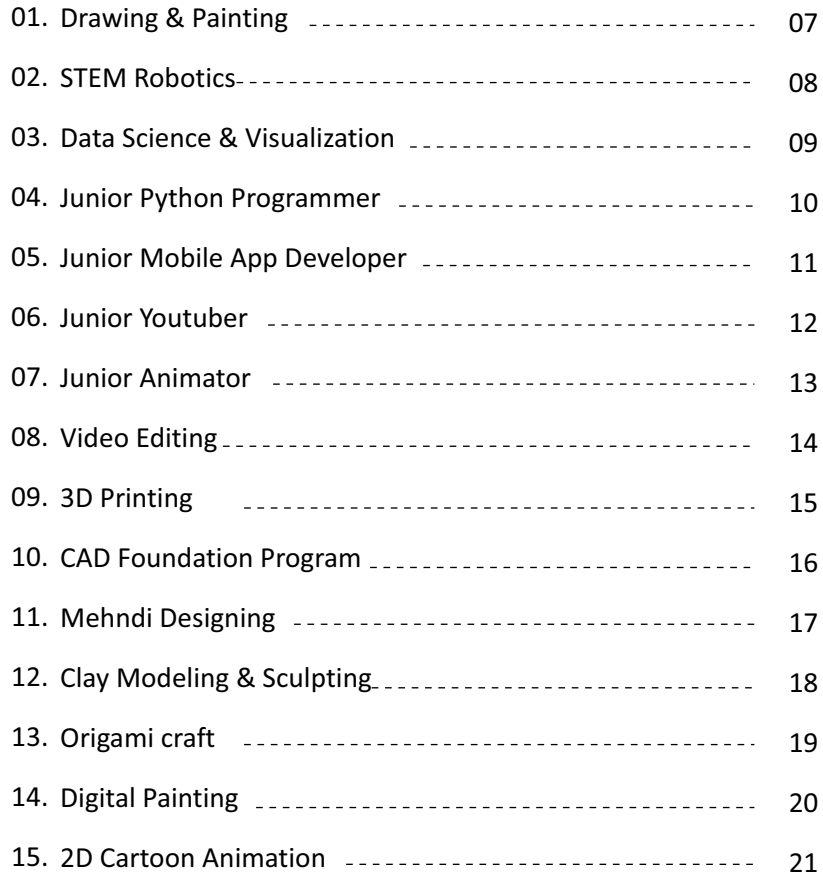

# **CONTENTS**

# **II. Courses**

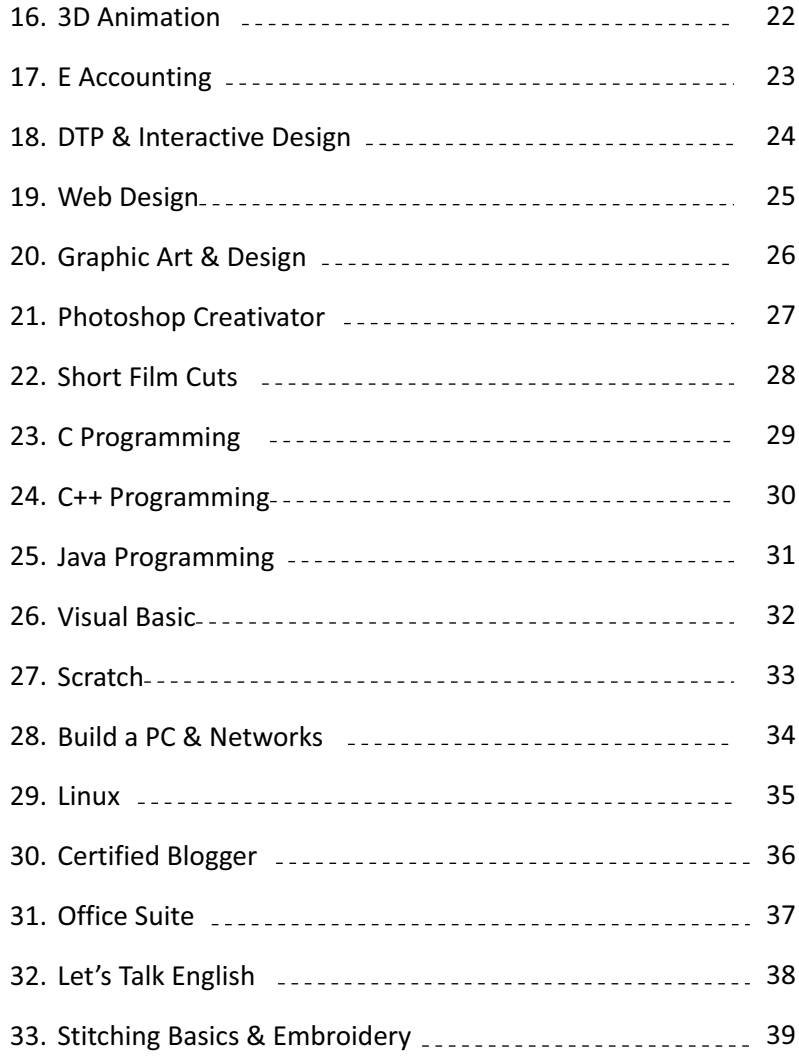

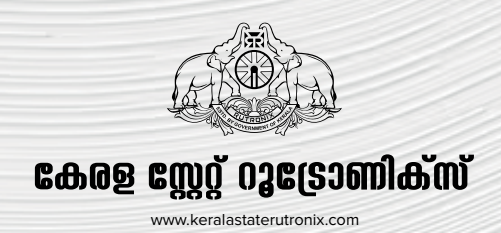

Summer Vacation Activity Camp is a multi-disciplined learning program initiated by KERALA STATE RUTRONIX for school-going students /college youth across the State of Kerala. This is a student-centric, fun-filled, activity-based creative Arts & IT camp for summer vacation. It helps students build upon their interests to create a visible improvement in their Knowledge, Skills, and Attitudes

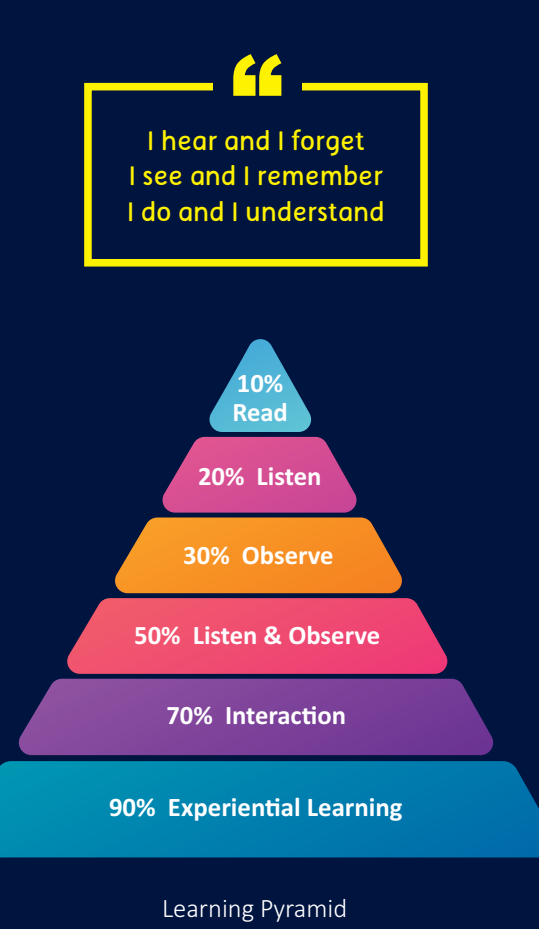

# **Benefits of Activity Based Learning**

- Enhances Analytical thinking by nurturing inquisitiveness & creativity
- Students' centric approach
- Problem-solving skills
- Better Social Skills
- Collaboration & Presentation skills
- Expressing oneself
- · Project-based learning
- Improves students' confidence and self-esteem

# **Activity Camp**

This is a 60 hours/ 30 day specialized workshop with 25 days of activity-centric curriculum plan and 5 days of studentcentric activity project. There are 33 multi-disciplinary course options in Creative Arts & IT. Our activity based learning programme will help students to setup an action plan towards their project goal and will equip them with tools and techniques to accomplish their objective in the chosen stream.

# **ADMISSION**

### **Registration and Admission**

For registration and admission, the student can report at one of our authorized training centers of Kerala State Rutronix and register for the course of their choice. Registration Fees can be paid by payment system online at the centre. Vacation classes start by the first week of April.

# **Examination and Certification**

The examination for this vacation programme will be conducted by Kerala State Rutronix at the Authorized Training Centre. The examination schedule will be informed to the students through concerned training centre. No extra examination fee shall be collected from students. The right of preparation and issuing certificates is reserved by Kerala State Rutronix, Thiruvananthapuram. The mark secured by students will be indicated in the certificate issued to students, soon after their examination.

# **01** Foundation programme in **Drawing & Painting**

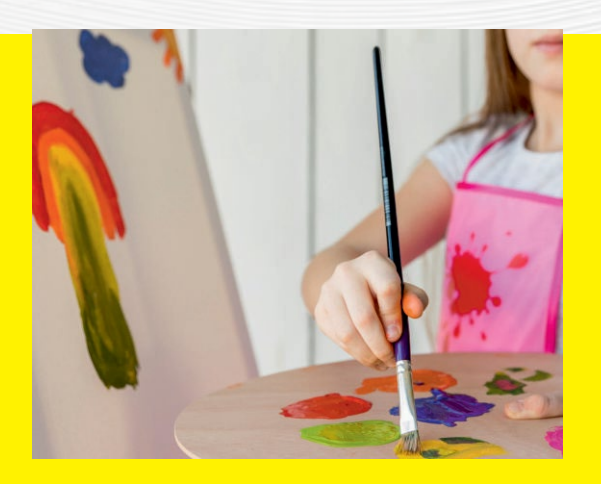

# **Course Objective**

This course will enable you to learn basic drawing techniques through a practical study of form, shading, color, perspective and painting skills, which you will use to produce a range of observational studies for finishing the paintings.

# **What will I learn?**

- Basic principles of Drawing and Painting
- · Recognize the nuances of subtle Pencil Shading
- Significance of focused Observation
- · How to safely use and store Equipment and Materials in the right way

- Day **Topics**
- 01 Introduction to Drawing Activity
- $02<sup>2</sup>$ How to Draw a Cube and other Objects?
- 03 Shade and Shadow
- 04 Easy Way to Draw – Bird, Animal Etc
- 05 Gesture Drawing – Bird, Animal, Humans Etc
- 06 Grid Drawing – Apple, Flower, Bird Etc
- 07 Gesture Drawing – Characters
- 08 Grid Drawing – Animal, Landscape Etc
- 09 Grid Drawing Enlarged – Bird, Animal Etc
- 10 Grid Drawing Enlarged – Human, Landscape Etc
- 11 Contour Drawing
- 12 Perspective – ONE Point Perspective
- 13 Perspective  $-$  2-point & 3-point
- 14 Outdoor Study
- 15 Still Life Drawing - Flower Vase
- 16 Still Life Drawing – Fruits, Books Etc
- 17 Color Theory – Basic
- 18 Primary Color, Secondary Colors
- 19 Using Color Pencils
- 20 Tertiary Colors, Warm & Cool Colors
- 21 Using Oil Pastels
- 22 Using Water Colors
- 23 Object Study In Water Color
- 24 Still Life – Painting
- 25 Landscape  $-$  Painting

# **02** Foundation<br> **STEM**<br>
Robo programme in **STEM Robotics**

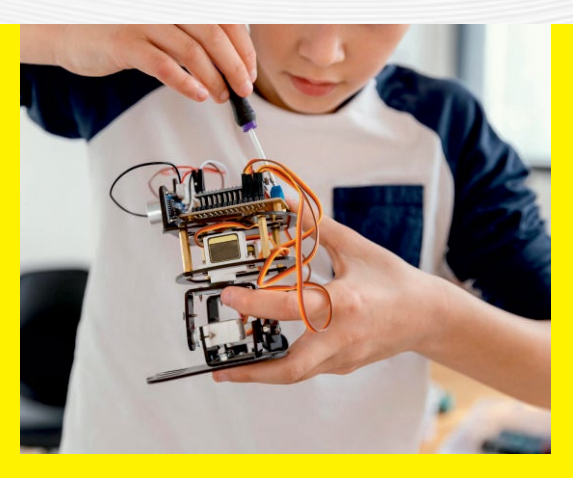

# **Course Objective**

This course introduces robotics in a simplistic approach to the application of electronics that students in elementary and high school levels can cope with, and appreciate. In this course, we look at Robotics with a STEM point of view and understand its subtle and not so subtle **benefits** 

# **What will I learn?**

- The art of crafting with a scientific approach
- Crafting mechanical products in a fun based learning approach
- Robocrafts that will amaze you

- **Topics** Day
- Introduction to STEM Robotics 01
- Creativity and Innovation- interactive session  $02<sup>2</sup>$
- Tallest structure 03
- 3D Drawing and 3D Shapes, Fold and cut letters 04
- Balloon rocket 05
- Building a park- basic structure, swing 06
- Building a park- merry-go-round, structures 07
- Building a park- slide, well 08
- Building a park- see-saw 09
- Building a park- arranging the products 10
- Pencil electrolysis of water 11
- Hydraulic elevator 12
- Circuit basics 13
- Lamp post 14
- RC Robo Car-Chassis fitting 15
- RC Robo Car-Switch box connection 16
- RC Robo Car-Testing and robocraft race 17
- Line follower-Introduction to sensors, ideation 18
- Line follower-Chassis fitting 19
- Line follower-L293D module fitting 20
- Line follower-IR sensor fitting, completion 21
- Line follower-Making path, robocraft race 22
- Phototropic robot-Ideation 23
- Phototropic robot-Chassis fitting 24
- Phototropic robot-L293D and sensor fitting, completion and robocraft race 25

# Foundation<br> **DATA**<br>
VISU programme in **DATA SCIENCE & VISUALIZATION**

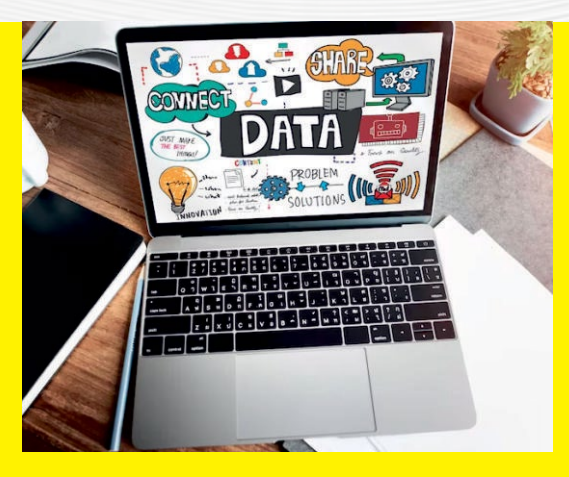

# **Course Objective**

The main objective of data visualization is to make it easy for identifying patterns, trends, and outliers in large data sets. The term is often used interchangeably with others, including information graphics, information visualization and statistical graphics.

# **What will I learn?**

- Knowledge for applying data science concepts and methods
- · The real-world contexts and will communicate the problem solving solutions effectively

- **Topics** Dav
- Basic Statistical Concepts, Data measures 01
- Statistical Graphs and Charts 02
- Introduction to Data Analysis and Visualization 03
- Introduction to Tableau features, Interface 04
- Tableau file types, Green and Blue Pills 05
- Set up Data sources, working with extracts 06
- Data interpreter, Split fields 07
- Pivoting Data in Tableau 08
- Joins and Union in Tableau 09
- Visual Analytics with Tableau, best practices 10
- Case study- Build Cross tabs, Heat maps, Bar 11
- Case study- Build Stacked bar, Side-by-side bars 12
- Case study- Pie charts, Line charts, Scatter plot 13
- Calculation Functions: Number, String, Date 14
- Boolean and logical functions 15
- Mapping Concepts longitude, lattitude 16
- Case study- Standard map view, Marks Card 17
- Sorting and examples 18
- Filtering and examples 19
- Grouping and examples  $20<sup>2</sup>$
- Sets and examples 21
- Trend lines and reference lines 22
- Create Dashboard 23
- Story points 24
- Sales Dashboard Management report 25

# **04**<br> **104**<br> **104**<br> **104**<br> **105** programme in **JUNIOR PYTHON PROGRAMMER**

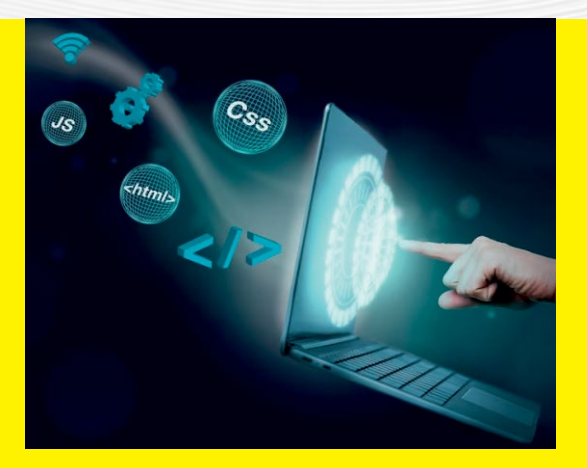

# **Course Objective**

The main objective is to understand programming skills and data strucutres in core Python language and to develop the Object Oriented Skills in Python.

# **What will I learn?**

- Learn basic principles of Python programming language
- · Learn perceiving object-oriented concepts and implementing the database and GUI applications

- **Topics** Day
- Introduction to Python 01
- **Identifiers**  $02<sup>2</sup>$
- Variables 03
- 04 Data Types
- Operators: Arithme�c, Comparison, Assignment 05
- Operators: Logical, Membership, Iden�ty 06
- Conditional Statements: If, if else, if elif, nested if 07
- Conditional Statements: switch case, Ternary 08
- Looping Statements: while, while else, for loop etc... 09
- Looping Statements: Break, continue 10
- Looping Statements: Pass, range, import, return 11
- Strings 12
- Lists 13
- **Tuples** 14
- **Dictionaries** 15
- Functions: Defining, Calling, Types of functions 16
- Functions: Parameters & Arguments, Anonymous Functions 17
- **Modules** 18
- Files I/O: Printing, Reading, Opening, Closing, Writing files 19
- Files I/O: Positions, Renaming, Deleting, Directories 20
- OOPS concepts: Class and Object, A�ributes 21
- OOPS concepts: Inheritance, Types of Inheritance 22
- OOPS concepts: Overloading, Overriding, Data hiding 23
- Regular Expressions: Match, Search Function  $24$
- Regular Expressions: Modifiers, Patterns 25

# **05**Foundation<br> **ULINER STARFS** programme in **JUNIOR MOBILE APP DEVELOPER**

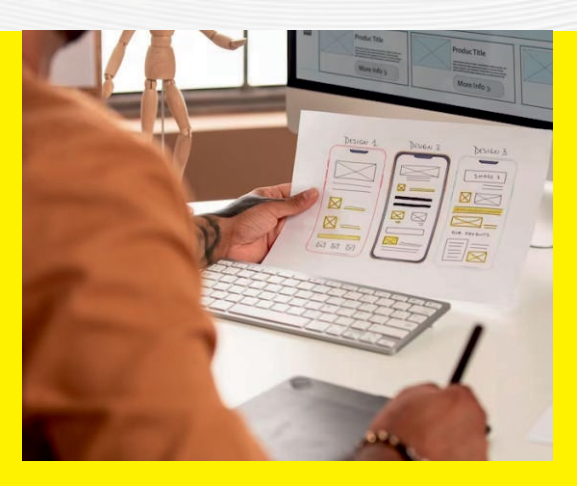

## **Course Objective**

Junior Mobile Application Development Course using Thunkable is designed to teach computational thinking concepts through development of mobile applications. Students create applications by dragging and dropping components into a design view and using a visual blocks language to program application behaviour.

# **What will I learn?**

· Students will have gained knowledge of the techniques and processes involved in development of mobile applications.

- Day Topics
- Basics of App Development: Basics of Thunkable 01
- Text To Speech: UI, UX, Buttons, Text to speech 02
- Speech To Text: Speech recognizer 03
- Rolling Dice: Variables, Random number, Importing Images 04
- Camera App 05
- Object Recognizer: Camera, Image Recognizer 06
- Barcode Scanner 07
- Calculator: Variables, Mathematical operations, Conditional Statements 08
- Music Player: 09
- BMI Calculator 10
- Alarm Clock 11
- Drawing App 1: Stage, Canvas, Colourpicker, RGB 12
- Drawing App 2: Stage, Canvas, Colourpicker, RGB 13
- Rock Paper Scissors Game 1 14
- Rock Paper Scissors Game 2 15
- Login and Signup Pages: Multiple Screen navigation 16
- Login and Signup Pages: Firebase Database 17
- Survey Application 1 18
- Survey Application 2 19
- City Finder App : API, Fetching data from web, Maps, Location sensor 20
- Weather App 1 : API Keys, Getting data from web 21
- Weather App 2 :Design and code of the app 22
- Space Game 1: Design and Learn sprites & canvas 23
- Space Game 2: Design of the app interface 24
- Space Game 3: Coding 25

# **1966**<br> **1966**<br> **1967**<br> **1967**<br> **1967** programme in **JUNIOR YOUTUBER**

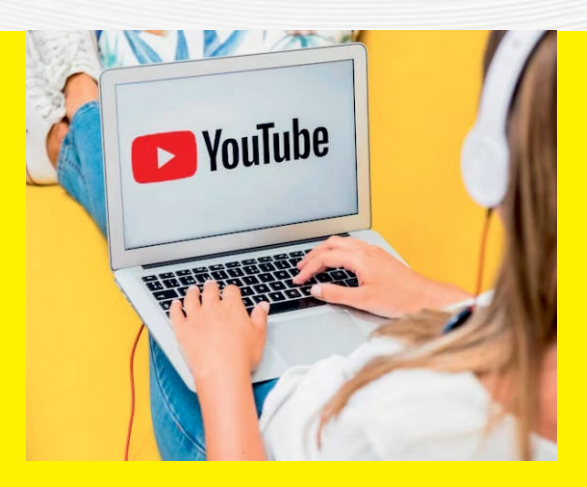

## **Course Objective**

Having a YouTube channel is a fun way for kids to express themselves. It also helps them to develop their skill sets such as acting, broadcasting and editing. They can create their own ideas, activities, and happiness as videos.

# **What will I learn?**

- Creating YouTube content about enything
- Enable children to reach high by becoming the best version of themselves

- **Topics** Day
- Intro to YouTube and Create a Google account 01
- Identifying Your Niche  $02<sup>2</sup>$
- Activity 1: How to create a YouTube Channel, Creating Logo and Cover Art  $03$
- Understanding with YouTube Control Panel & Channel Settings 04
- Activity 2: Creating Your Channel Trailer: Self Intro and Welcome Message 05
- Customizing Your Channel 06
- Create Content Strategy &Research on video content 07
- Understand Your Audience 08
- Script your video 09
- How to record high quality content 10
- Activity 3: Recording Your Second Video 11
- Intro to YouTube policies and guidelines 12
- Editing footage 13
- Activity 4: Editing Second Video 14
- Upload & optimize video, adding effective video title 15
- Make effective thumbnails, Activity 5: Create a thumbnail for the second video 16
- Activity 6: Create an Intro & Outro Video for channel 17
- Activity 7: Create a Third Video 18
- Activity 8: Editing 3rd Video 19
- Activity 9: Create and Promote Playlist 20
- Add comments to help your channel growth 21
- Monetization and Channel promotions  $22$
- Intro to YouTube Shorts  $23$
- Activity 10: YouTube Shorts Video 24
- 25 Scaling your YouTube Channel

# **07** Foundation<br> **JUNIC<br>
ANIM** programme in **JUNIOR ANIMATOR**

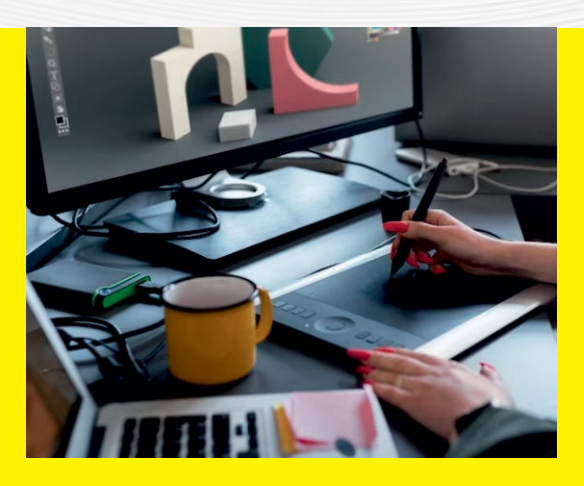

### **Course Objective**

Blender is a free and open-source 3D computer graphics software tool set used for creating animated films, visual effects, art, 3D-printed models, motion graphics, interactive 3D applications, virtual reality, and, formerly, video games. Blender's features include 3D modelling, UV mapping, texturing, digital drawing, raster graphics editing, rigging and skinning, fluid and smoke simulation, particle simulation, soft body simulation, sculpting, animation, match moving, rendering, motion graphics, video editing, and compositing.

# **What will I learn?**

- · The student will learn the fundamentals of 3D Blender software
- They can create basic 3D models using different kind of methods in Blender

- **Topics** Day
- Introduction 01
- Blender Interface  $0<sup>2</sup>$
- Curves and NURBS 03
- 2D Shapes 04
- Modeling basics 05
- Furniture Modeling 06
- Vehicle Modeling 07
- Simple character modeling 08
- Working with Materials 09
- Applying Textures 10
- UV Mapping 11
- Lighting 12
- Cameras 13
- Animation 14
- Rigging 15
- Working with Bones 16
- Rendering S�ll Images 17
- Rendering Still Animations 18
- Blender Modifiers 19
- Blender Par�cles 20
- Blender Activity I 21
- Blender Activity II 22
- **Blender Activity III** 23
- Blender Activity IV 24
- Blender Activity V 25

# **08**Foundation<br> **1987**<br> **1988**<br> **1988**<br> **1988**<br> **1988**<br> **1988** programme in **VIDEO EDITING**

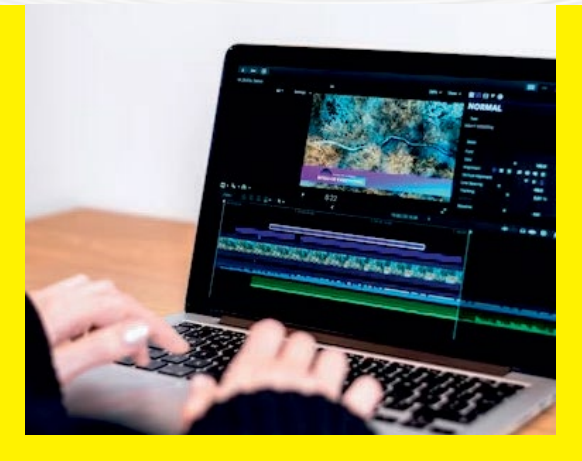

### **Course Objective**

Adobe Premiere Pro is a timeline-based and non-linear video editing software application (NLE) developed by Adobe Inc. and published as part of the Adobe Creative Cloud licensing program. First launched in 2003, Adobe Premiere Pro is a successor of Adobe Premiere (first launched in 1991). It is geared towards professional video editing, while its sibling, Adobe Premiere Elements, targets the consumer market.

### **What will I learn?**

- · Understand terminology used in video editing : create, edit & combine sequences
- Edit and combine audio, video & still images
- Create titles and credits for videos
- · Publish a video to a format suitable for web use

- **Topics** Day
- Introduction to Video editing & Adobe Premiere Pro 01
- Adobe Premiere Pro interface and tools  $0<sup>2</sup>$
- Project Settings  $03$
- An Insight to Importing Footage 04
- Knowing the Process of Importing Photoshop and A�er Effects Files 05
- Exploring Organizing Media 06
- Understanding Fundamentals of Video Editing 07
- Using Clips and Markers 08
- **Adding Transitions** 09
- **Editing Techniques** 10
- Understanding Clips in Motion 11
- Knowing Multi-camera Editing 12
- Learn Editing and Mixing Audio 13
- Adding Video Effects 14
- Color Grading and Correction 15
- Understanding Compositing Techniques 16
- Exploring Titles 17
- Working with Graphics 18
- Understanding Motion Graphics 19
- Exporting Sequences, Clips, and frames 20
- Video editing Activity I 21
- Video editing Activity II 22
- Video editing Activity III 23
- Video editing Activity IV 24
- Video editing Activity V 25

# **09**<br> **19**<br> **19**<br> **19**<br> **19**<br> **19**<br> **19**<br> **19**<br> **19**<br> **19**<br> **19**<br> **19**<br> **19**<br> **19** programme in **3D PRINTING**

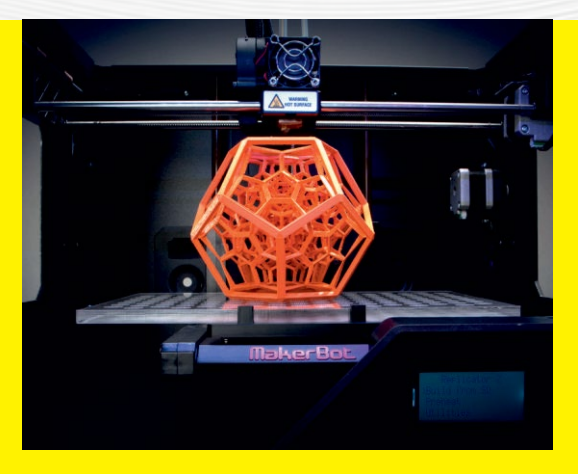

# **Course Objective**

The goal of this course is to equip students with the core knowledge and tools needed for learning basics of CAD software and creating prototypes utilizing 3D printing.

# **What will I learn?**

- · Demonstrate knowledge of key historical factors that have shaped manufacturing over the centuries Explain current and emerging 3D printing applications in a variety of industries.
- · Evaluate real life scenarios & recommend the appropriate use of 3D printing technology.
- Identify opportunities to apply 3D printing technology for time and cost savings.

# **Activity Curriculum**

- Introduction to Dimensions 01
- Introduction to 3D modelling in TinkerCad  $02<sub>2</sub>$
- Login with TinkerCad and making an account 03
- Design and Modification of 3D objects 04
- Creation of 3D Models (basic) 05
- Activity 1: Design of Simple objects 06
- Activity 2: Design of Simple objects 07
- Design of 3D models (intermediate) 08
- Activity 3: Design of 3D objects using tools 09
- Activity 4: Design of 3D objects using tools 10
- Importing files in TinkerCad 11
- Activity 4: Design of Sketch models 12
- Making of Assembly Models 13
- Activity 5: Design of Assembly models 14
- Activity 6: Design of Assembly models 15
- Introduction to Slicing software 16
- Role of slicing in 3D Printing 17
- Introduction to FDM Printers 18
- FDM machine anatomy 19
- Machine setup Understanding 20
- Activity 1: 3d printing of simple objects 21
- Activity 2: 3d printing of hollow objects 22
- Activity 3: 3d printing of Sketch objects 23
- Activity 4: 3d printing using student's creativity  $24$
- Current and Future Application 25

# **100Foundation**<br> **100Foundation**<br> **100FROC** programme in **CAD FOUNDATION PROGRAM**

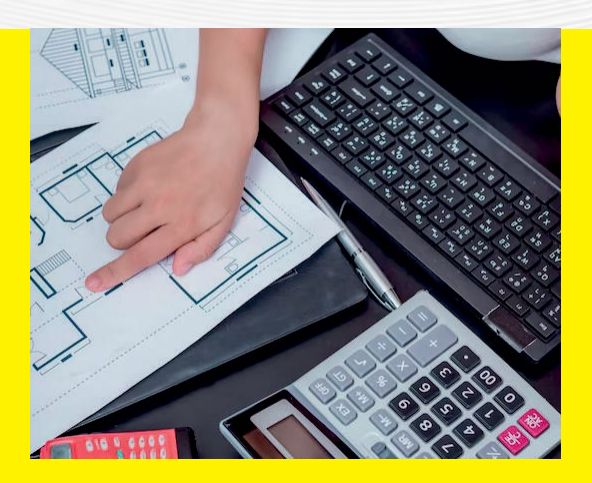

## **Course Objective**

The purpose of this course is to provide students with the fundamental skills and resources required for utilising AutoCAD for skilled 2D drawing, design, and drafting.

# **What will I learn?**

· By the end of the course, students will have learned the steps involved in solving a design challenge and will be able to develop extremely accurate designs and 2D drawings.

# **Activity Curriculum**

- Introduction to CAD 01
- Exploring the AutoCAD interface.  $0<sup>2</sup>$
- AutoCAD Basic commands. 03
- Absolute Cartesian coordinate method. 04
- Relative Rectangular Co-ordinate method. 05
- Rela�ve Palar Co-ordinate method. 06
- Direct distance entry method 07
- Drawing Commands in AutoCAD[Ray, X-line or Construction line. Multiline. Polyline.] 08
- Drawing Commands in AutoCAD: [Polygon, Rectangle.] 09
- Drawing Commands in AutoCAD: Circle & Arc 10
- Drawing Commands in AutoCAD: Donut, Ellipse 11
- Object Snap tools in AutoCAD 12
- Object Selection Methods in AutoCAD 13
- Modifying Commands in AutoCAD 14
- Modifying Commands in AutoCAD 15
- Modifying Commands in AutoCAD 16
- Modifying Commands in AutoCAD 17
- Advanced Tools in AutoCAD 18
- Advanced Tools in AutoCAD: Text 19
- Advanced Tools in AutoCAD: line type 20
- **Dimensions** 21
- About dimensioning tools. 22
- Layers 23
- 2D skill development section 24
- 2D skill development section 25

# Foundation<br> **111** Foundation<br> **1111 MEHI**<br> **DESIC** programme in **MEHNDI DESIGNING**

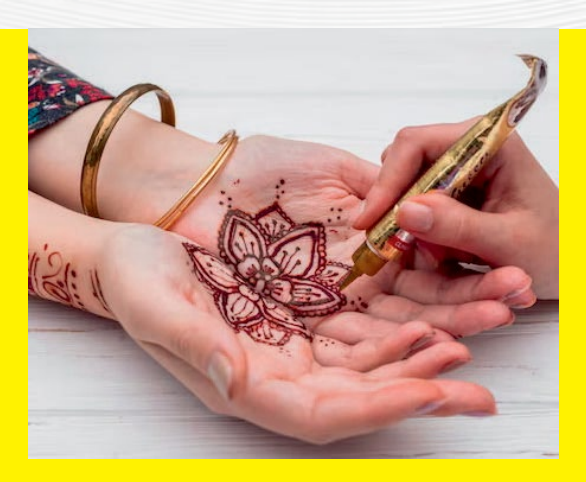

# **Course Objective**

To create basic yet stunning Indian, Arabic, and bridal designs as practice for mehndi art. Giving the students an opportunity to earn and learn and make them self employed

# **What will I learn?**

- · Students will learn different types & styles of mehndi design art.
- Students' creativity skills and hidden talents will be unleashed
- They will also be able to run Mehndi classes of their own.
- After completion of this course students will be able to become self-employed.

# **Activity Curriculum**

- Introduction & Drawing of different forms of lines and symbols 01
- Information about making cones and preparing mehndi paste 02
- Information about the designs and removal of mehndi 03
- How to draw lines. 04
- How to draw Arabic leafs. 05
- How to draw Arabic Flowers. 06
- Simple Mehandi designs : Arabic floral designs. 07
- Simple Arabic designs :Arabic leafs designs 08
- Indian Mehndi Designs: Mesh and Mango Mo�fs 09
- How to draw Humps and Swirls. 10
- Full Arm Mehndi Design 11
- Indian Mehndi Designs : Mo�f Design 12
- Full Leg and Arms Indian Mehndi Design 13
- Indian Mehandi designs : filling elements. 14
- Spiral Back Hand Mehndi Design 15
- Arabic Designs And Bridal Designs Introduction 16
- Rose Arabic Bridal Mehndi Design 17
- Indian Mandala designs. 18
- Simple Finger Tip Arabic Mehndi Design 19
- Arabic feet designs. 20
- Indian feet designs. 21
- Jewellery designs for feet. 22
- Simple Arabic Mehndi Design with Mo�fs 23
- Geometric Arabic Mehndi Design 24
- Lotus Arabic Mehndi Design  $25$

# Foundation<br> **122 SCUL**<br>
SCUL programme in **CLAY MODELING & SCULPTING**

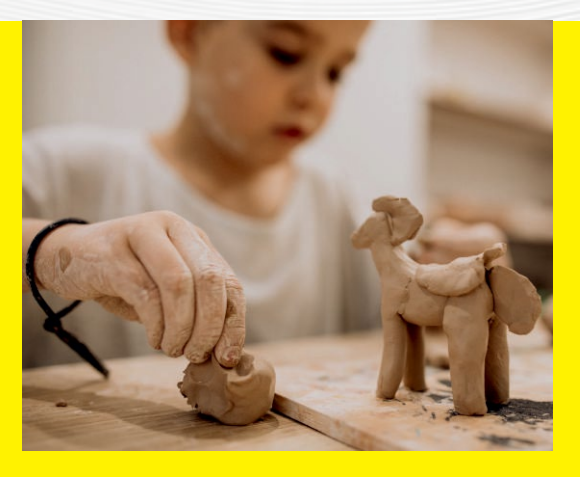

## **Course Objective**

This course introduces to provide learning of clay modelling and visual expression through two dimensions and three dimensions. To provide opportunity to enhance and enrich imagination and creativity.

# **What will I learn?**

- Playing with modelling clay.
- · Making different shapes.
- · Hand-eye coordination.
- Making colourful things using clay

- **Topics** Day
- Learning Clay Materials (introduction) 01
- Making Caterpillar & Starfish  $0<sup>2</sup>$
- Clownfish & Flies 03
- Plates And Bowls 04
- Polymer Clay- Emojis & Rainbow 05
- Bear & Monkey 06
- Octopus & Sheep 07
- Diya Making Using Clay 08
- Clay Flowers 09
- Clay Mushroom 10
- Polymer Clay Jewellery 11
- Clay Leaf Bowl 12
- Home Made Clay- Panda 13
- Clay Minion 14
- Clay Character 15
- Clay Pot 16
- Blue Whale Phone Holder 17
- Clay House 18
- Clay Parrot 19
- Fruit Basket 20
- Natural Clay Making & Tools Usage 21
- Armature Modeling 22
- Armature Model Detailing 23
- Face Sculpting (section 1) 24
- Face Sculpting (section 2) 25

# Foundation<br> **13 ORIG**<br> **13 CRAF** programme in **ORIGAMI CRAFT**

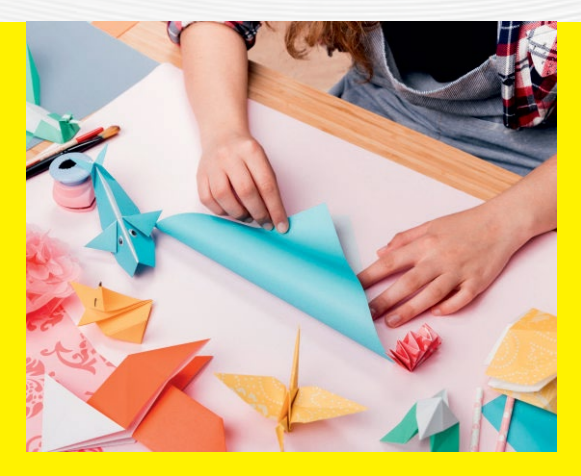

# **Course Objective**

Origami Art is a series of workshop and program for children. The main objectives is to explore the creativity fun of a single sheet or multiple sheets of 2D papers into 3D objects through the use of paper folding (also known as Origami) techniques.

# **What will I learn?**

- Creativity and logic thinking.
- · Will involve both our hands and mind to be active.
- · Innovative idea development.

- **Topics** Day
- Introduction To Origami 01
- Paper Boat  $02<sub>2</sub>$
- Bookmarks 03
- Origami Christmas Tree 04
- Flowers 05
- Origami Penguin 06
- Origami Fish 07
- Origami Butterfly 08
- Origami Whale 09
- Origami Crane 10
- Origami Box 11
- Origami Envelope 12
- Shapes Making 13
- Origami Owl 14
- Modular Cube 15
- Jumping Frog 16
- Origami Crab 17
- Ninja Star 18
- Origami Bag 19
- Origami Car 20
- Paper Cup 21
- Origami Pikachu 22
- Origami Dog 23
- Origami Rabbit 24
- Origami Horse 25

# Foundation<br> **144Foundation**<br> **144FOUNDER** programme in **DIGITAL PAINTING**

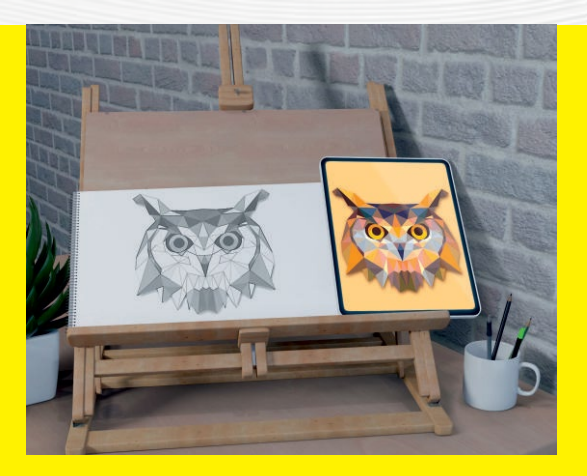

## **Course Objective**

This course focuses on creating high-quality digital paintings. Students will focus on learning the software to create images. In digital painting, students use painting techniques to create the image directly on the computer.

# **What will I learn?**

- · Basic knowledge in Photoshop Software.
- · Basic drawing skills.
- · Colour theory.
- Painting in digitally.

- Day **Topics**
- 01 Digital painting (software used, pros and cons)
- $02<sub>2</sub>$ Drawing Basics (Pencil sketches)
- 03 Drawing Basics 2 (Pencil sketches)
- 04 Drawing objects
- 05 Drawing Cartoon Face
- 06 Color theory, color values- RGB, CMYK
- 07 Photoshop Interface
- 08 Basic Brush Tool
- 09 Basic Pen Tool
- 10 Painting and Blending Techniques
- 11 How to Resize an Image
- 12 Remove an Object or Person from a Photo
- 13 How to Change the Color of an Object
- 14 Paint an Easy 3D Circle
- 15 Digital Character Design
- 16 Incorporating Photo Textures
- 17 Flat design to 3D Painting
- 18 Creating Leathery Texture
- 19 Character sketching (cartoon)
- 20 Detailing section 1
- 21 Detailing section 2
- 22 Detailing section 3
- 23 Detailing section 4
- $24$ Detailing section 5
- 25 Detailing & Digital output

# Foundation<br> **15** Programme<br> **15** 2D C/<br>
ANIM programme in **2D CARTOON ANIMATION**

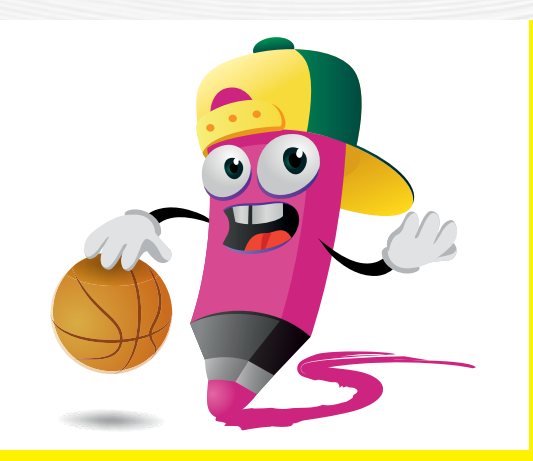

## **Course Objective**

At the end of the course the student will learn basic concepts of Classical 2D Animation, Story boarding and create animated digital multimedia content for media using the tools and techniques as available in the Adobe Animated software

## **What will I learn?**

- The basic principles of cartoon drawing.
- The principles of animation.
- The importance of timing and movements of animation.
- A basic knowledge of 2D animation.

# **Activity Curriculum**

- Introduction Animation And Story Telling 01
- How To Draw Shade & Shadow  $02<sup>2</sup>$
- Let's Practice Basic Shapes & Manipulating Shapes 03
- How To Draw Cartoon Heads Part I 04
- How To Draw Cartoon Heads Part II 05
- Let's Start Constructing Cartoon Characters 06
- Let's Start Learning Perspective Drawing 07
- Know More About Object & Nature Study 08
- Let's Start Character Designing 09
- Introduction To Principles Of Animation  $-1$ 10
- Introduction To Principles Of Animation II 11
- How To Animate Special Effects 12
- How To Draw Movements & Action 13
- How To Write A Cartoon Scripting 14
- How To Create A Storyboard 15
- Introduction To Adobe Animate And Tools 16
- Know More About Draw With Adobe Animate 17
- Know More About Timeline Control and Basics 18
- Let's Start Digital Character Designing 19
- Let's Start Background Designing 20
- Let's Start Walk Cycle Animation 21
- Let's Start Character Animation 22
- Let's Start Background Animation 23
- Know More About Integrating Background & Characters 24
- How To Convert The Animation Project in to Final Out 25

# **16** Founda�on programme in **3D ANIMATION**

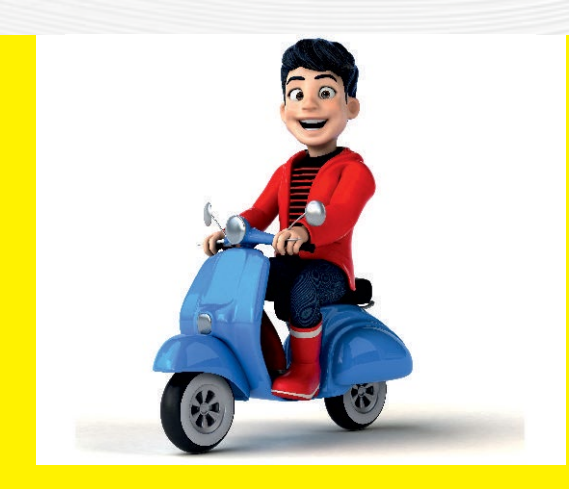

# **Course Objective**

If you can imagine it, you can model it! Dive into 3D art creation with Autodesk Maya, the modeling and animation software package used by the pros. Utilize techniques like digital sculpting and surface modeling to make your models from scratch and then bring them to life with animation. This course turns your imagination into reality so you can share your vision to inspire others

# **What will I learn?**

- The basic principles of modeling
- Texturing, lighting and rigging fundamentals
- Character animation techniques
- Basics of rendering process

# **Activity Curriculum**

- Introduction Animation Around The World 01
- Understanding The Maya Interface & Basic Tools  $0<sup>2</sup>$
- Creating And Open The Maya Projects 03
- Modeling Basics I 04
- Modeling Basics II 05
- Basics Of Texturing 06
- Lighting And Shading Fundamentals 07
- Introduction To Rigging 08
- Understanding The Animation And Keyframe 09
- Animation Timing And Frame Settings 10
- Animation Using Motion Paths 11
- Importing The Rigged Character To Maya Project 12
- Animation Character Happy Face Impression 13
- Character Angry Face Impression 14
- Lips Movement 15
- Various Hands Action 16
- Character To Pick Up Objects 17
- Throwing A Ball 18
- Kicking The Ball Action 19
- Walk Cycle 20
- Walk And Sit Action 21
- Running Action Action 22
- Adding Background 23
- Creating And Animating Cameras  $24$
- Basic Of Rendering Process 25

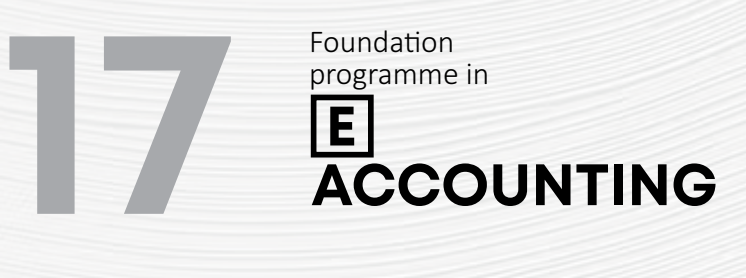

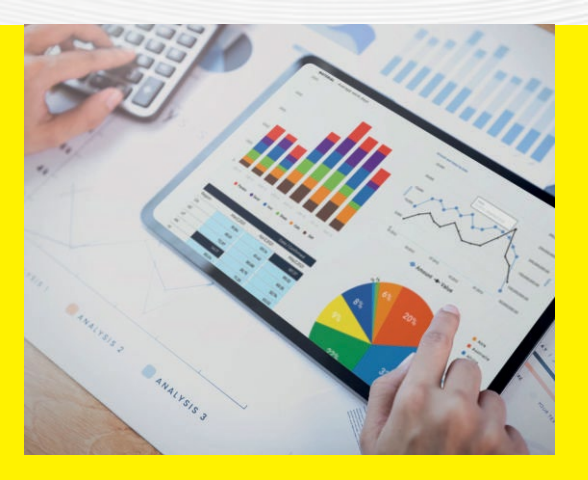

## **Course Objective**

This course will enable you to learn basics of Manual Accounting, and gainPractical Accounting knowledge in Computerized Environment. Finally you can prepare Financial Reports of Small and Medium Business **Enterprises** 

# **What will I learn?**

- The Basics of Business Organisations
- The Basic principles of Book keeping and Accounting procedures
- Practical Accounting with theoretical background
- The Basics of Computerised Accounting
- Practical Accounting in Computerised **Environment**

# **Activity Curriculum**

- **Topics** Day
- Introduction to Business and Business Transactions 01
- Maintenance of Accounting Records  $0<sup>2</sup>$
- What is ERP 03
- Defining Groups in Tally ERP-9 04
- Defining Ledgers in Tally ERP-9 05
- Inventory Management Stock Group Creation 06
- Inventory Management Stock Category Creation 07
- Inventory Management Units of Measure 08
- Inventory Management Stock Item Creation 09
- Managing Accounting Vouchers in Tally ERP-9 10
- Vouchers Purchase 11
- Vouchers Payment 12
- Vouchers Receipt 13
- Voucher Contra 14
- Voucher Journal 15
- Voucher Credit Note 16
- Voucher Debit Note 17
- Bank Reconciliation in Tally ERP9 18
- Order Processing through Tally ERP9 19
- Accounting of Bill of Materials 20
- Session about Budget and Control 21
- Security Control 22
- MIS Report Preparation 23
- Tax System in India  $24$
- Tally to Excel, JPEG, PDF 25

• Preparation of Financial Reports

# **18** Founda�on programme in **DTP & INTERACTIVE DESIGN**

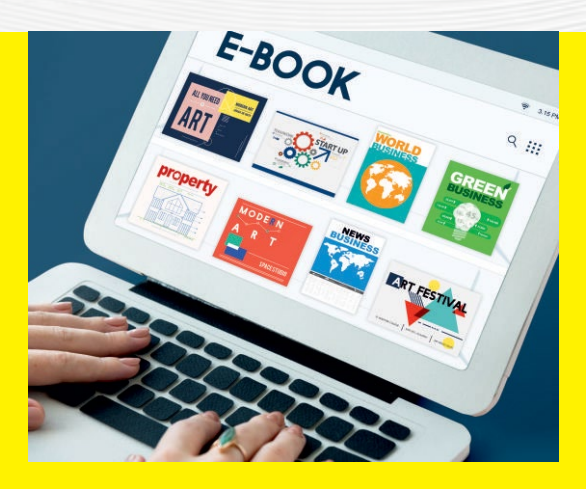

# **Course Objective**

In this program students will learn to create eBooks using InDesign. It will help them to create children's eBooks, do it yourself books, recipe or cook books or any media rich eBook. Design and publish ebooks and transition your workflow from print to digital publications. The course cover a wide range of digital publishing concepts, ebook software and design applications including InDesign and Canva.

# **What will I learn?**

- · Fundamentals of desktop publishing and typesetting
- The importance of layout and structuring
- Understanding online publications

- **Topics** Day
- Introduction To DTP & Interactive Design 01
- Exploring Modern E-Book Ideas  $0<sup>2</sup>$
- Why InDesign?  $03$
- Introduction To InDesign Platform 04
- Importance of Layout 05
- Creating and Viewing Documents 06
- Exploring Pages 07
- Working With Type and Fonts 08
- Working With Graphics 09
- Formating Objects 10
- Working With Color 11
- Points and Paths 12
- Managing & Transforming Objects 13
- Character and Paragraph Formatting 14
- Using Styles 15
- Tables Day 16
- Images Day 17
- File Formats E-Book 18
- Digital Publishing and Device Compatibility 19
- E-Readers 20
- Templates Day 21
- Online E-Book Creators  $22$
- E-Book In Canva 23
- How To Create E-Book In Canva  $24$
- How To Publish E-book 25

# **19** Foundation<br> **1997 WEB**<br> **DESIC** programme in **WEB DESIGN**

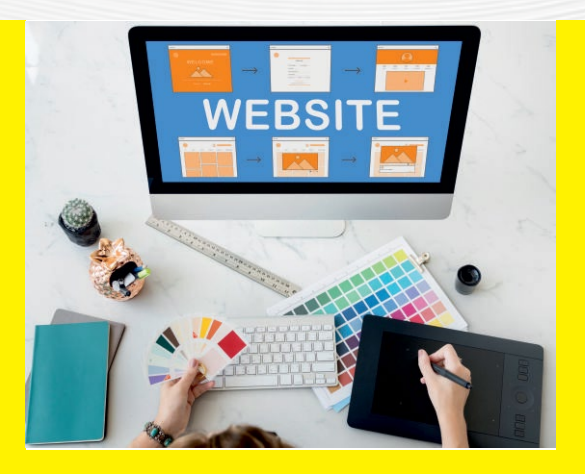

# **Course Objective**

In this course you'll learn how to design a website in Photoshop, HTML & CSS .We'll start right at the basics of web design principles, use Photoshop for creating, HTML basics, tags, tables, CSS, CSS Cheat Sheet, layout for a web page to perfecting the webpage.

# **What will I learn?**

- · Fundamentals of Design Principle
- · Web Design Using Photoshop and HTML
- · To create your own Website

# **Activity Curriculum**

- Introduction to Web & Web Designing 01
- Design Principals & Web Components  $0<sup>2</sup>$
- Manual Web Designing: Layout & Structuring 03
- Basics of Photoshop 04
- Photoshop Environment and Tools 05
- Photoshop- Website Layout Setting 06
- Photoshop- Header & Navigation Menu 07
- Photoshop- Content Slider & Body Structuring 08
- Photoshop-Text and Style Implementation 09
- Photoshop- Image Process, Placing & Structuring 10
- Photoshop- Navigation Button Lay-outing 11
- Introduction to HTML 12
- Brief on HTML Components 13
- Essentials of HTML Component Properties 14
- Image in HTML 15
- URL component 16
- Introduction to Table 17
- Introduction to CSS 18
- Types of CSS 19
- CSS cheat sheet 20
- CSS text formatting 21
- CSS dropdown & Colours 22
- Image gallery 23
- Website layout  $24$
- Create a simple website 25

# **20** Foundation<br> **GRAP**<br> **& DES** programme in **GRAPHIC ART & DESIGN**

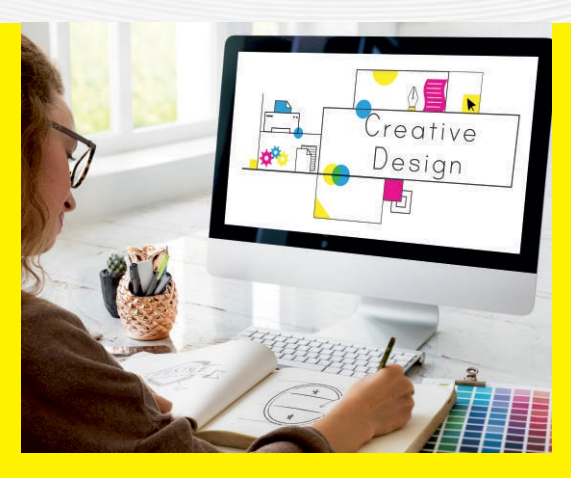

# **Course Objective**

This course will help you to learn the basic principle of print design.In this course students will learn the importance of color theory, layout and typography to produce different kinds of print designs using CorelDraw and Photoshop.

# **What will I learn?**

- The basic principles of Print Design
- Graphic and Layout Fundamentals
- · Image Editing
- Understanding and creating print outputs

# **Activity Curriculum**

- Introduction to Print Media Design 01
- Drawing Prac�ce Lines and Basic �hapes  $02<sup>2</sup>$
- Drawing Prac�ce �hading 03
- Color Theory and Psychology 04
- Painting Basics and color Practice 05
- Color Theory 06
- Photoshop Interface 07
- Basics of Photoshop 08
- Photoshop Environment and Tools 09
- Basic Brush Tool 10
- Basic Pen Tool 11
- Photoshop- Editing Basics 12
- How to Change the Color of an Object 13
- Photoshop- Image Retouch 14
- How to Remove an Object or Person From a Photo 15
- Corel Draw Basics 16
- Corel Draw Platform and Tools 17
- Corel Draw Typography and Colours 18
- Importance of Alignment & Hierarchy 19
- CorelDraw Visual Element Placing 20
- Digital Designing Poster 21
- Floral Logo Design 22
- 3D Logo Effect 23
- Making File Print Ready  $24$
- Making Print outputs 25

# **21** Foundation<br> **PHOT**<br> **CREA** programme in **PHOTOSHOP CREATIVATOR**

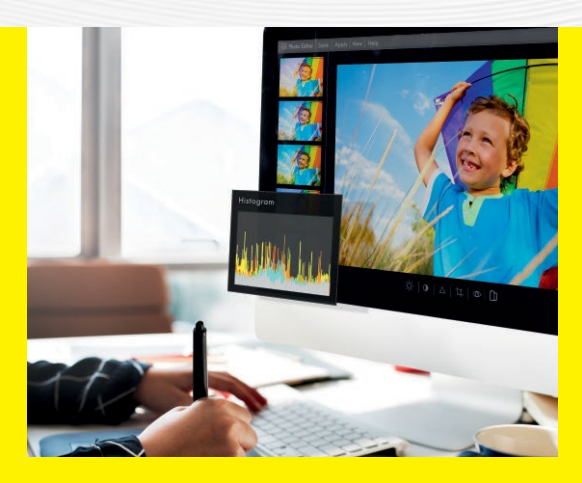

## **Course Objective**

Visual representations are known to enhance online content. Graphic designers constantly churn out great designs to amplify that experience. This course providesactivity basedPhotoshop training for newbies, where students not only get to experiment with a variety of software tools, but alsoprovide tips and tricks to smarter techniques. The level of skill & progress of each student is evaluated.

# **What will I learn?**

- · Colours, Graphics and Layout.
- Image retouching.

- **Topics** Day
- Introduction to Photoshop 01
- Photoshop Interface Essentials  $02<sub>2</sub>$
- Working With Selection Tools  $03$
- Cropping and Straightening Images 04
- Transforming, Distorting and Warping Images 05
- Working with Layers 06
- Vector Drawing 07
- Colours in Photoshop 08
- Working with Brushes 09
- Working with Layer Masks 10
- Work With Slices 11
- Working with Filters 12
- Working with Text 13
- Essential Layer Effects and Styles 14
- Blending multiple images 15
- **Basic Photo Corrections** 16
- Retouching & Repairing 17
- Logo Designing using drawing tools 18
- Create Text effect 19
- Business card design 20
- Promotional Flyer Design 21
- Brochure Design 22
- Product Package Design 23
- Photo Manipulation  $24$
- Make an Animated GIF 25

# **222** Foundation<br> **222 SHOR**<br> **FILM** programme in **SHORT FILM CUTS**

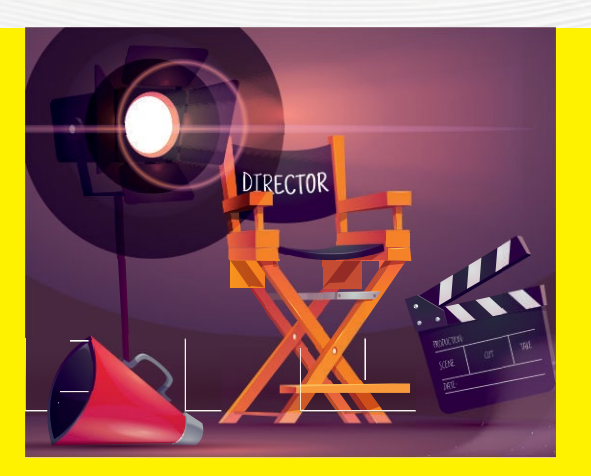

# **Course Objective**

This course will enable you to learn the basics of film making giving a glance through the various areas of film making from pre production to post production.

# **What will I learn?**

- Art of Story Telling
- · Conversion Of Story To Screenplay
- · Basics of Screenplay
- Basics of Scriptwriting
- · Understanding DSLR and Mirrorless Camera
- Basics of Lighting and Composition
- Art of Editing
- Secret Tips In Post-Production

- **Topics** Day
- What is cinema 01
- Art of observation  $0<sup>2</sup>$
- Art of Storytelling  $03$
- The conversion of story to screenplay 04
- Basics of Screenplay 05
- Basics of Scriptwriting 06
- Three Act Structure 07
- Introduction to DSLR & Mirrorless Camera 08
- Basic Structure & Parts in Camera 09
- Sensors in Camera's & What is the uses of Filter? 10
- Shooting Using DSLR & Mirrorless Camera 11
- Basics of Lighting 12
- Photography Rules & Compositions 13
- Understanding Camera Movements & its Types 14
- Basics of Camera Rigging 15
- Introduction to Post-Production & Art of Editing 16
- Introduction to Editing Software 17
- Assembling Clip In Prelude & Use's of Proxy File 18
- Different Tools & Methods In Editing Software 19
- Rules & Composition In Editing 20
- Uses of Editing Monitors & Secret Tips 21
- Basics Of Colour grading 22
- Basics in Adding Metadata & Copywriter 23
- Basics of Post-Production  $24$
- Secret Tips In Post-production 25

# **23**Foundation<br> **C**<br> **PROG** programme in **C PROGRAMMING**

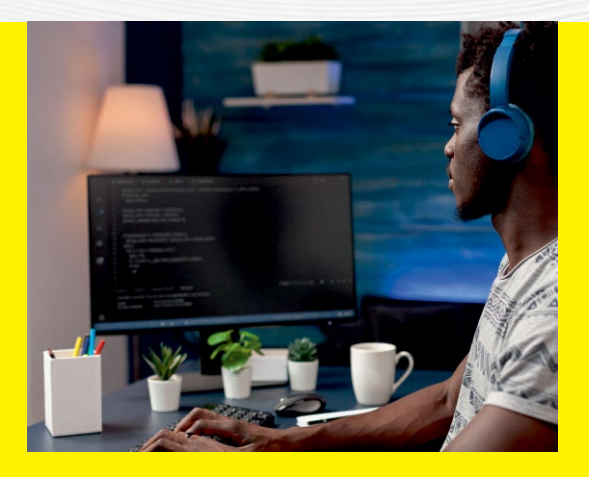

## **Course Objective**

This course is designed to provide complete knowledge of the C language. Students will develop logical thinking that will help them create program applications in C.Beginner's learn the basic concepts of programming while those with priorknowledge can pursuewith enhanced codingthrough our activity based learning model.

# **What will I learn?**

- The basic concept of programming
- How to work with textual information. characters and strings.
- · How to work with arrays of complex objects.
- · How to define and manage data structures.

- **Topics** Day
- Overview Of Programming Language 01
- Variables And Data Types  $02<sup>2</sup>$
- **Operators** 03
- Basic Input / Output 04
- Control Structures 05
- Control Structures Loops Iteration Structures 06
- Control Structures Loops/ Iteration Structures 07
- Control Structures Loops Jump Statements I 08
- Control Structures Loops Jump Statements II 09
- Arrays Initializing, Accessing Values Of Array 10
- Pointers 11
- Dynamic Memory Allocation, Strings 12
- Functions, Function Definition, Declaration Calling 13
- Functions, Function Arguments 14
- Functions Interaction Between Functions 15
- Structured Data Types Simple Structure 16
- Structured Data Types Complex Structure 17
- Structured Data Types Pointers 18
- Structured Data Types Pointers To Complex 19
- Structured Data Types Union 20
- Files / Types of Files 21
- Files Simple File Operations 22
- Files Complex File Operations 23
- Files Reading and Writing To A Binary File  $24$
- Files Get Data Using Fseek() 25

# **24** Foundation<br> **C++**<br>
PROC programme in **C++ PROGRAMMING**

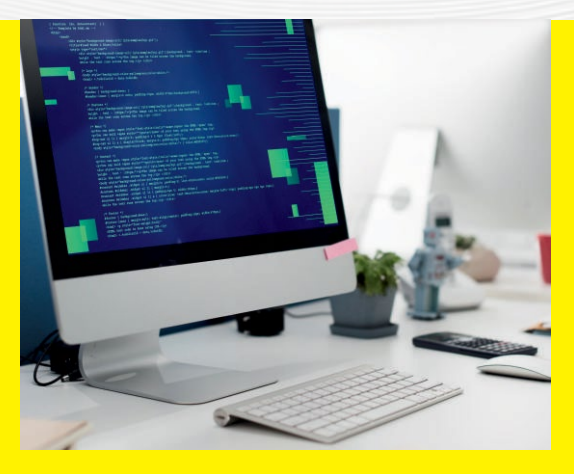

# **Course Objective**

This course provides fundamental knowledge of the Object Oriented Programming concepts and their implementation using C++. Students can work-out on logic building which will help them create program applications in  $C_{++}$ . Beginners learn the basic concepts of programming while those with prior knowledge can pursue with enhanced coding through our activity based learning model.

# **What will I learn?**

- The basic concept of Object-Oriented paradigm
- Syntax and semantics of the C++ programming language.
- How to design C++ classes for code reuse.

- **Topics** Day
- Introduction to C++ Programming 01
- Variable and Data Types In C++  $02<sub>2</sub>$
- Operators in C++  $03$
- Basic Input / Output in C++ 04
- Control Structures Loop Iteration Structures 05
- Control Structures In C++ 06
- Control Structures Loops Iteration Structures 07
- Control Structures Loops Jump Statements 08
- **String Functions** 09
- Arrays Initializing, Accessing Values of Array 10
- Pointers Pointer Variable Operators Expression 11
- Dynamic Memory Allocation, Strings 12
- Functions Function Arguments 13
- Functions Interaction Between Functions 14
- Object Oriented Programming (OOP) Class 15
- Functions Function Definition Declaration Call 16
- Object Oriented Programming (OOP) Object 17
- Friend Function 18
- Operator Overloading 19
- Inheritance 20
- Polymorphism 21
- **Constructors**  $22$
- **Destructors** 23
- File and Templates I  $24$
- File and Templates II 25

# **25** Foundation<br> **25** JAVA<br>
PROG programme in **JAVA PROGRAMMING**

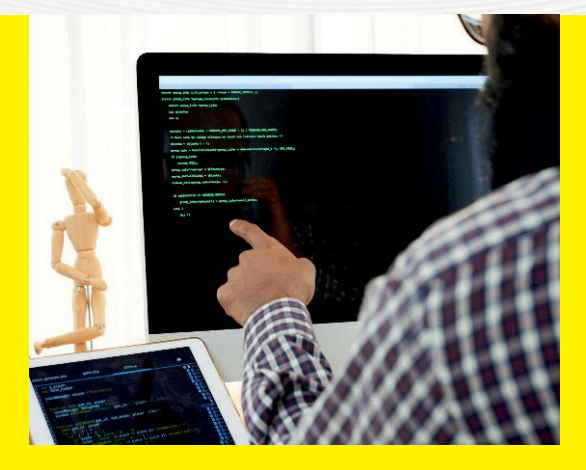

## **Course Objective**

This course is designed to introduce you to some of the most powerful programming concepts in Java, including: objects, inheritance and collections. Students will learn how to use these object-oriented programming concepts in code examples, discover how these concepts are used in applications that require user input, and understand the benefits of mastering these concepts in Java.

## **What will I learn?**

- Java Syntax and semantics to write Java programs.
- Concepts such as variables, conditional & iterative execution methods etc.
- · Understand the fundamentals of OOP`s in java

- **Topics** Day
- Introduction to java 01
- Variables & Data Types  $02<sub>2</sub>$
- Operators & Java Conditions and If Statements 03
- Looping Statements/iteration Statements in Java 04
- Arrays 05
- Java Classes 06
- Java Strings 07
- Java Methods 08
- Java Encapsulation & Polymorphism 09
- Java Inheritance 10
- Java- Packages 11
- Java Interface 12
- Exception Handling 13
- Multi Threading 14
- Multi Threading-Synchronization 15
- Files and I/O 16
- Applets:Life cycle/Loading applets in a webpage 17
- Start with Applets/Graphical Components 18
- Applets- Graphical components 19
- Event Listeners 20
- **Action Listeners** 21
- Mouse Listeners 22
- Java DB Connectivity : JDBC API, JDBC and etc. 23
- Java DB Connectivity : JDBC Test suite  $24$
- Java DB Connectivity : Layers of JDBC Architecture 25

# **26** Foundation<br> **26 VISU/**<br> **BASIC**

programme in **VISUAL BASIC**

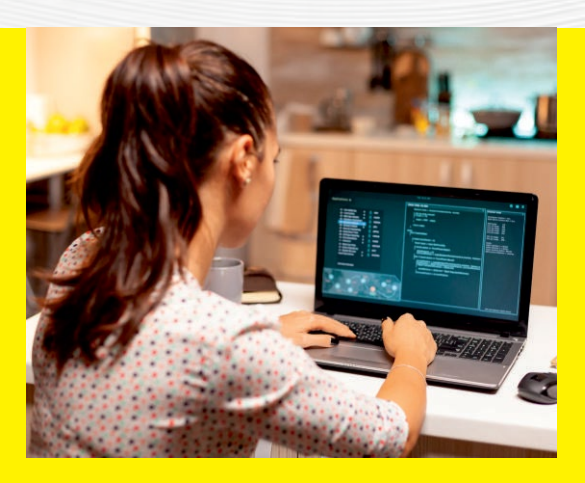

## **Course Objective**

The goal of this course is to help students gain knowledge in the basic concepts of Object Oriented Programming and build skills to develop modern software programmes using the Visual Basic language. The course covers most of the Visual Basic language structure and syntax, as well as how to use features of Windows Forms and ActiveX Controls to make graphical user interface (GUI) applications.

# **What will I learn?**

- · Colours, Graphics and Layout.
- · Image retouching.

- **Topics** Day
- Introduction to visual basic 01
- VB syntax  $02<sup>2</sup>$
- VB variables 03
- VB strings 04
- VB dates and time 05
- Operators in visual basic 06
- VB math 07
- Decision statement if 08
- Decision statement select case 09
- Loops 10
- Loops- while statement 11
- Loop do loops 12
- Arrays 13
- Visual basic methods 14
- $Methods optional parameters$ 15
- Error handling 16
- Try, catch, finally statement 17
- Creating and managing classes 18
- **Graphics** 19
- Creating a pen 20
- Drawing a rectangle 21
- Printing text  $22$
- Database 23
- Building and connecting to database  $24$
- Creating a database application 25

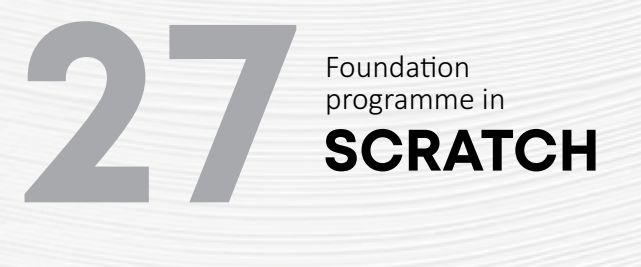

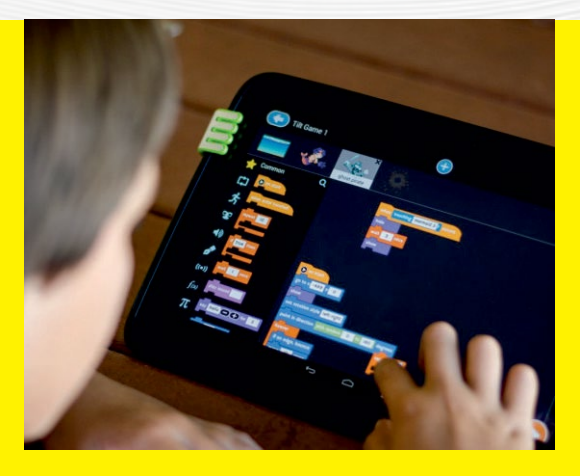

# **Course Objective**

This course introduces students to Animation. **Multimedia and Interactive Elements combined** together to develop interactive stories, games, animations through Scratch programming. Scratch is a block based visual programming language that introduces students to the world of algorithms & programming. The activities encourage exploration of key computational thinking concepts and practices.

# **What will I learn?**

- Basic animation with scratch.
- Create interactive stories
- · Create online games.

## **Activity Curriculum**

- Block Based Visual Programming Language Basics-01
- Add Effects or Actions, Make A Music  $02<sup>2</sup>$
- Create Chase/catch/clicker Game 03
- Basics of Scratch- Maze Cat 04
- Basics of Scratch-create Greetings Cards 05
- Animation Chathot 06
- Animation and Music 07
- Dance Party Animation 08
- Story Telling Samples 09
- Art-paint Box 10
- Drawing Polygons 11
- Programming Features 12
- Lists- Questions and Answers 13
- Creating a Basic Calculator 14
- Function With Parameters 15
- Game Boat Race 16
- Game Analysis Memory Game 17
- Game Analysis- Dodge Ball 18
- Brain Game 19
- Catch The Dots 20
- Clone Wars 21
- Create Your Own World-Treasure Hunt  $22$
- **Butterfly Tree** 23
- Ping Pong Game  $24$
- Shooter Game 25

# **28**Foundation<br> **BUILD**<br> **NETW**

# programme in **BUILD A PC & NETWORKS**

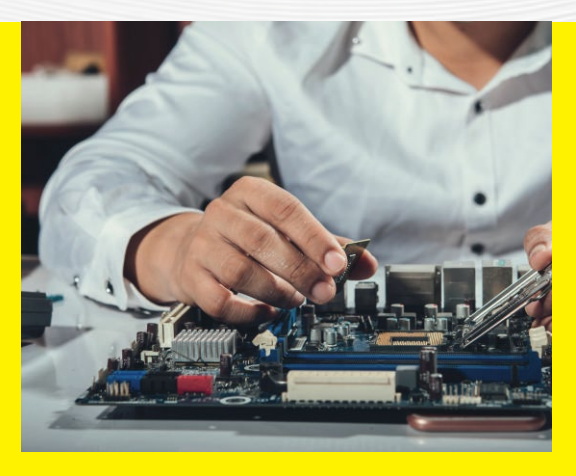

# **Course Objective**

This course will enable you to learn basics on how to assemble PCs and configure networks to connect between PCs, so that you get a thorough understanding on the office or company network infrastructure design.

# **What will I learn?**

- · Types of computer hardware components.
- · Types of networking components.
- · Assembling a PC.
- Setting up a basic network.
- Connecting PCs via network.
- The configuration of software.

- **Topics** Day
- Introduction to Computer System 01
- Components of A Computer System  $02<sup>2</sup>$
- Input Devices 03
- Output Devices 04
- Memory Storage Devices 05
- Safety Precautions and Tools 06
- Installing Motherboard and Processor 07
- Installing SMPs, Harddisk, RAM and NIC 08
- Installing Peripherals 09
- Boot Process and BIOS 10
- OS Concepts And Windows OS Installation 11
- Ubuntu Linux Installation 12
- Understanding and Installing Drivers 13
- Installing Software 14
- Installing Printer and Scanner 15
- Basics of Networking and Devices 16
- Types of Area Networks 17
- Types of Network Topology 18
- Types of Network Cables 19
- Types of Twisted-pair Cables 20
- Color Coding and Crimping 21
- Workgroup, Domain and Ip Addressing 22
- Setting Ip and Connecting 2 PC 23
- Transferring Files Between PC`s  $24$
- Internet Basics and Troubleshooting 25

# programme in **29LINUX**

Foundation<br>programme in

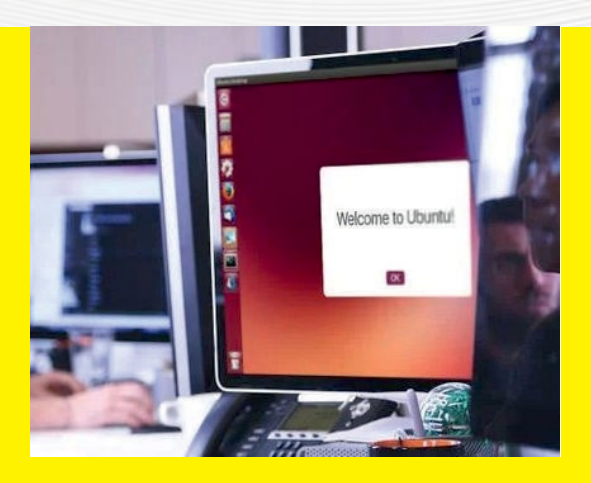

## **Course Objective**

This course explores the various tools and techniques commonly used by Linux users. It is designed for those with limited or no previous exposure to Linux. Upon completion of this training you should have a good working knowledge of Linux, from both Graphical and Command Line perspective, allowing you to easily navigate through any of the major Linux distributions.

# **What will I learn?**

- The basic concepts & operations of Linux.
- · Working with Apps in Linux.
- · The basic Linux Commands.

# **Activity Curriculum**

- Introduction to Linux 01
- Understanding Ubuntu Linux  $0<sup>2</sup>$
- Difference between Linux, Windows & UNIX 03
- Navigating the Ubuntu Desktop 04
- Knowing Ubuntu Unity Dash 05
- Basics of installing applications 06
- Installing Web Browsers 07
- Installing Open Source Desktop applications 08
- Understanding GIMP 09
- Working with GIMP 10
- Understanding Inkscape 11
- Working Inkscape 12
- How to Browse the Web with Ubuntu 13
- How to Keep Ubuntu up to Date 14
- Understanding Thunderbird Email Client 15
- Working with Libre Office 16
- Libre Office Writer, Calc 17
- Libre Office Impress, Base 18
- Libre Office Draw, Math 19
- Editors- Gedit Editor basics 20
- Editors vi Editor basics 21
- How to Manage Photos, Music and Videos 22
- Linux File System basics 23
- Creating users and groups 24
- Basic Linux commands 25

# **30**Foundation programme programme in **CERTIFIED BLOGGER**

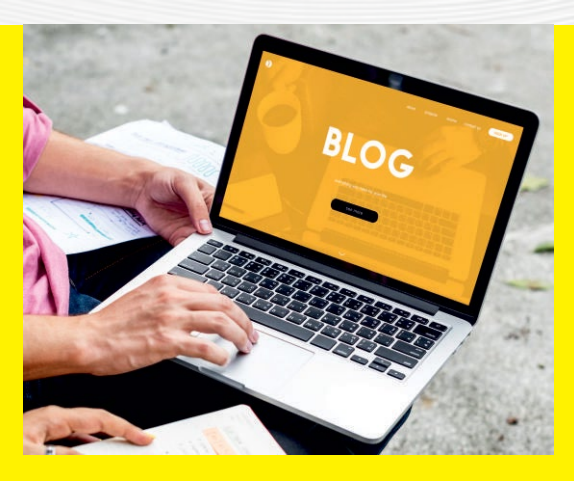

## **Course Objective**

Blogging is an excellent way of sharing your passion of knowledge to public in a creative online environment. Blogging gives a sense of satisfaction that you are doing something that involves the creative part of your brain. This program provides a support to explore and present your creative ideas in online media and help you to build an impressive outlook to your viewers. A best way to publish in a profitable and an authoritative way.

# **What will I learn?**

- · To share their own knowledge & Learn, earn at the same time.
- To promote a product and Building relations.
- Blogging as side income & Creating an online empire

- **Topics** Day
- Introduction to Blogging 01
- **Blogging Platforms**  $0<sup>2</sup>$
- Blogging Essen�als 03
- Keyword Research Tools for Blogging 04
- Getting Started- blogger.com 05
- Customize your Blog Page, Post, Labels 06
- Gadgets and The Blogger Layout 07
- Comments and Backlinks 08
- Publish, Archive and share you Blog 09
- Creating a Blogging Strategy 10
- Integrating Blogging into a Business Strategy 11
- Benefits of Blogging 12
- Concepts of Vlogging 13
- Living Through Blogging 14
- Tips yo Run a Successful Blog 15
- Mistakes yo Avoid When Blogging 16
- Popular Tools for Bloggers 17
- Getting Started on Blogging Wordpress 18
- Customize your Wordpress Blog 19
- Plugins and Wordpress Layout 20
- Importance And Methods of Backlinks 21
- Publish, Archive and share you Blog 22
- Promote your Blog 23
- Make Money from Blogging-Adsense  $24$
- Optimization of Blogging  $-$  SEO Tips 25

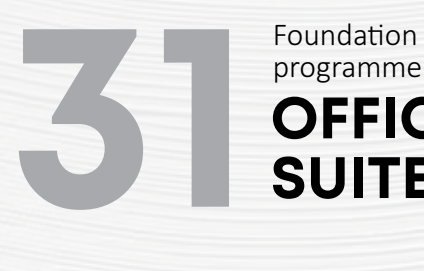

# programme in **OFFICE SUITE**

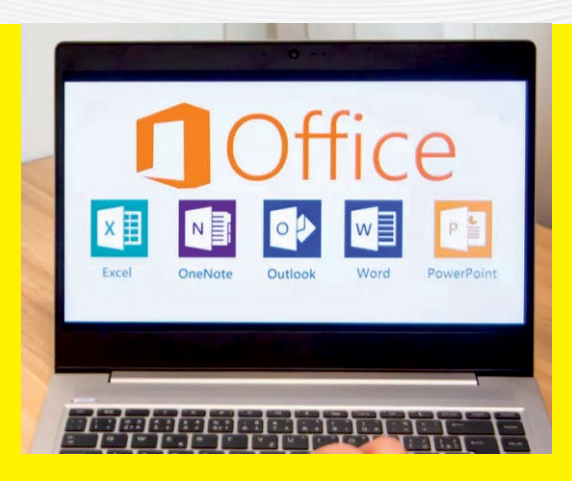

# **Course Objective**

This course is meant to introduce students to the Microsoft Office suite with a package of industry-leading software programs including Word, Excel, and PowerPoint. In this short course, the student gets an introduction to what Office has to offer. They get an awareness of how MS Office Suite works, short cuts that can be used throughout the suite etc; and provides students with hands-on experience in practising what they study.

# **What will I learn?**

- To work in MS Word, MS Excel
- MS Access & Power Point.

- **Topics** Day
- Impact of office automation, Letter Drafting 01
- To prepare an enquiry form  $0<sup>2</sup>$
- To create a bio data  $03$
- Templates using MS Word 04
- To create a picture based story book 05
- Watermark in MS Word 06
- To create a Textbook/ Report 07
- To create a stock list using MS Excel 08
- Keyboard shortcuts as a periodic table 09
- Sort and Filter in MS Excel 10
- Table creation 11
- Mathematical calculations in MS Excel 12
- Graphical representations in MS Excel 13
- Tracking planner 14
- Loan calculation 15
- Mail merge 16
- To create a pivot table 17
- Data validation 18
- **VLOOKUP** 19
- Presentation using MS PowerPoint 20
- Tables and Hyperlink 21
- Transitions and custom slide 22
- MS Access-Tables and Forms 23
- Queries in MS Access  $24$
- Reports in MS Access 25

# **32** Foundation<br> **1922 LET'S**<br> **ENGL**

# programme in **LET'S TALK ENGLISH**

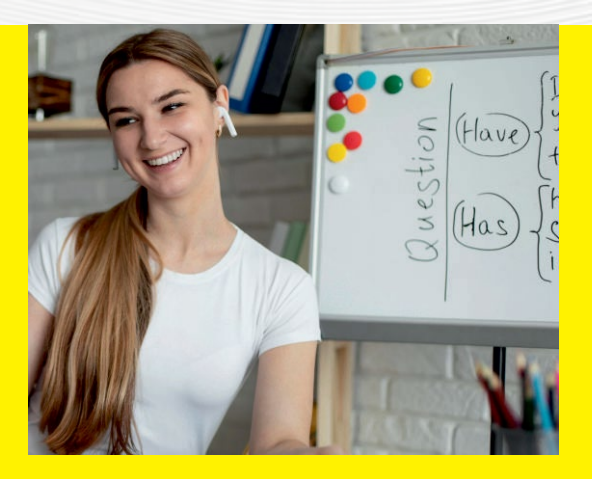

# **Course Objective**

This course will enable you to develop the English communication skill through reading, listening, writing & speaking skill as well as the basic grammar and effective personality development techniques. This will make you an effective speaker in English.

# **What will I learn?**

- The reading techniques using phonetic sound
- The importance of listening skill for communication
- Implementing the methods in writing skill
- The basic knowledge in grammar usage for communication
- · How to develop public speaking skill & Personality development techniques

- Day **Topics**
- 01 Listen Up
- $0<sup>2</sup>$ My Day
- 03 Stages of Life
- 04 Types of Co-workers
- 05 Friendship Phrases
- 06 My House
- 07 My Health
- 08 My Interests
- 09 Study Phrases
- 10 Confusing Words
- 11 Driving Expressions
- 12 Remembering someone/something
- 13 Daily Telephone Phrases
- 14 No 'OMG'
- 15 Wish 'GOOD LUCK'
- 16 Words for Sadness
- 17 English for difficult situations
- 18 Few & Little
- 19 Accepting Apologies
- 20 Asking Questions
- 21 Miss & Lose
- 22 Book Phrases
- 23 Different ways to 'EAT'
- $24$ Money Talks
- 25 Workplace idiom

# Foundation<br>**3311177**

# programme in **STITCHING BASICS & EMBROIDERY**

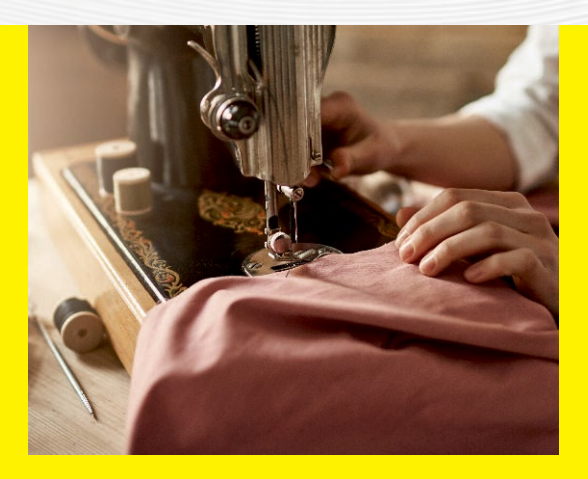

# **Course Objective**

This course focuses on garment stitching and surface ornamentation techniques. Students will develop skills and knowledge related to historical and contemporary applications of needlepoint, embroidery and other stitching methods, and use these as a means for the creative expression of ideas through a series of class and individual projects.

## **What will I learn?**

- Basic Stitching
- · Basic Embroidery
- · Mirror work
- · Beads work & Sequence work

- Day **Topics**
- 01 Introduction to Stitching & Embroidery
- $02<sub>2</sub>$ Straight Stitch
- 03 Stem Stitch
- $04$ Feather Stitch
- 05 Face mask
- 06 Chain Stitch
- 07 Detached Chain Stitch or Lazy Daisy Stitch
- 08 Woven Wheel Stitch or Spider Web Stitch
- 09 French Knot
- 10 Jhabla
- 11 Bullion Knot S�tch
- 12 Couching Stitch
- 13 Fly Stitch
- 14 Herringbone Stitch
- 15 Satin Stitch
- 16 Ribbon embroidery
- 17 Mirror Work
- 18 Beads work
- 19 Sequins Work and Sardosi Work
- 20 Fabric paint
- $21$ Petticoat
- 22 Cut & Stitch Normal Chudidar bottom
- 23 Cut & Stitch Chudipant
- $24$ Cut & Stitch Normal Chudidar top without slit
- 25 Cut & Stitch Normal Chudidar top with slit

# **33** Foundation<br> **33 BEAU**<br> **STYLI**

# programme in **BEAUTY CARE & STYLING**

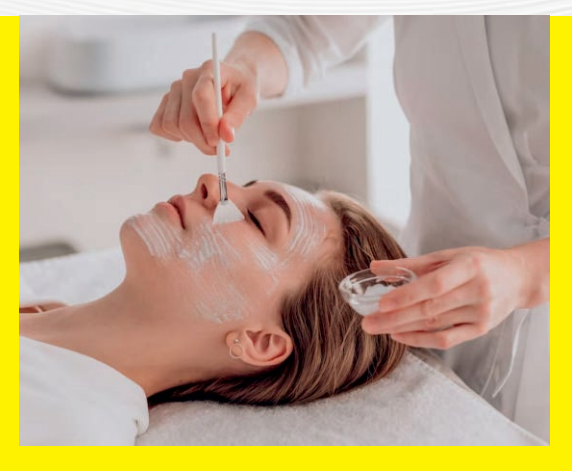

# **Course Objective**

This course is designed to train the students in the Beauty & Wellness space by enhancing their skill sets through practical & theoretical knowledge and developing a professional attitude in handling the customers and managing the saloon. This course will also create an entrepreneurial mindset among the students.

# **What will I learn?**

- Students will learn the basic etiquettes they should follow once they get into the Beauty care & Styling area.
- They will learn the core concepts of Skin Care, Face Care, Hair Styling & Makeup tips.
- They will end up in generating Self Employment.

# **Activity Curriculum**

### Day **Topics**

- 01 Current Trends & Scope in Beauty Care & Styling
- $0<sup>2</sup>$ Hygiene Etiquette for Beauty Saloon & their Staffs
- 03 Grooming & Body Language Tips
- 04 Customer Service Etiquette
- 05 Skin Anatomy & Skin Care Secrets
- 06 More about Skin Care – Hands-on Experience
- 07 Health & Nutrition
- 08 All About Facial Massage - Tips & Tricks
- 09 Approach to Facial Massage
- 10 More about Facial Massage : Hands-on Experience- 1
- 11 More about Facial Massage :Hands-on Experience - 2
- 12 An Intro to Face Masks
- 13 Peel of Masks & Thermo Herb Mask
- 14 More about Face Masks: Hands-on Experience- Part 1
- 15 More about Face Masks: Hands-on Experience- Part 2
- 16 Entering into the space of Hair Styles
- 17 Structure, Divisions, Life, and Density of Hair
- 18 Stages of Hair Growth & Types of Hair
- 19 Hair Disorders & its Treatments
- 20 Threading, Bleeching & Waxing
- 21 An Intro to Hair Spa & Hair Dye
- 22 More about Hair Spa – Hands-on Experience
- 23 More about Hair Dye – Hands-on Experience
- $24$ All about Nail Care
- 25 Make Up -Tips & Tricks

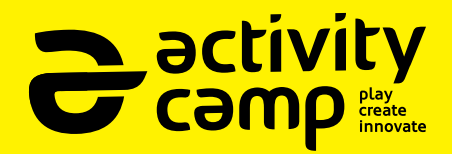

Summer Vacation Activity Camp is a multidisciplined learning programme initiated by KERALA STATE RUTRONIX for school going students across the State of kerala. This is a student-centric, fun-filled, activity-based Creative Arts & IT camp for summer vacation. It helps students built upon their interests to create a visible improvement in their Knowledge, Skills and Attitudes.

**JOIN NOW**

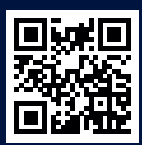

www.activitycamp.in